# Utiliser un navigateur faire des recherches sur internet

Application à Chrome

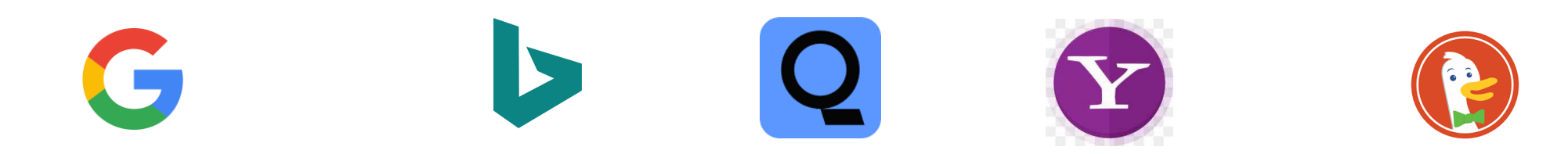

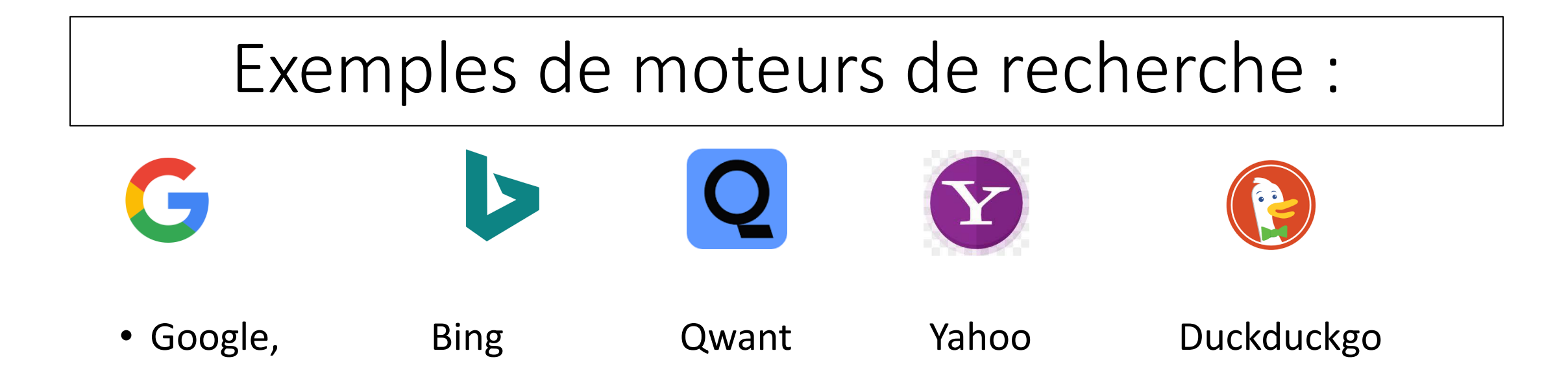

- Ils peuvent être utilisés avec n'importe lequel des navigateurs
- Quant on utilise un navigateur, il faut définir le moteur de recherche par défaut que l'on souhaite utiliser

### Faire une recherche sur internet

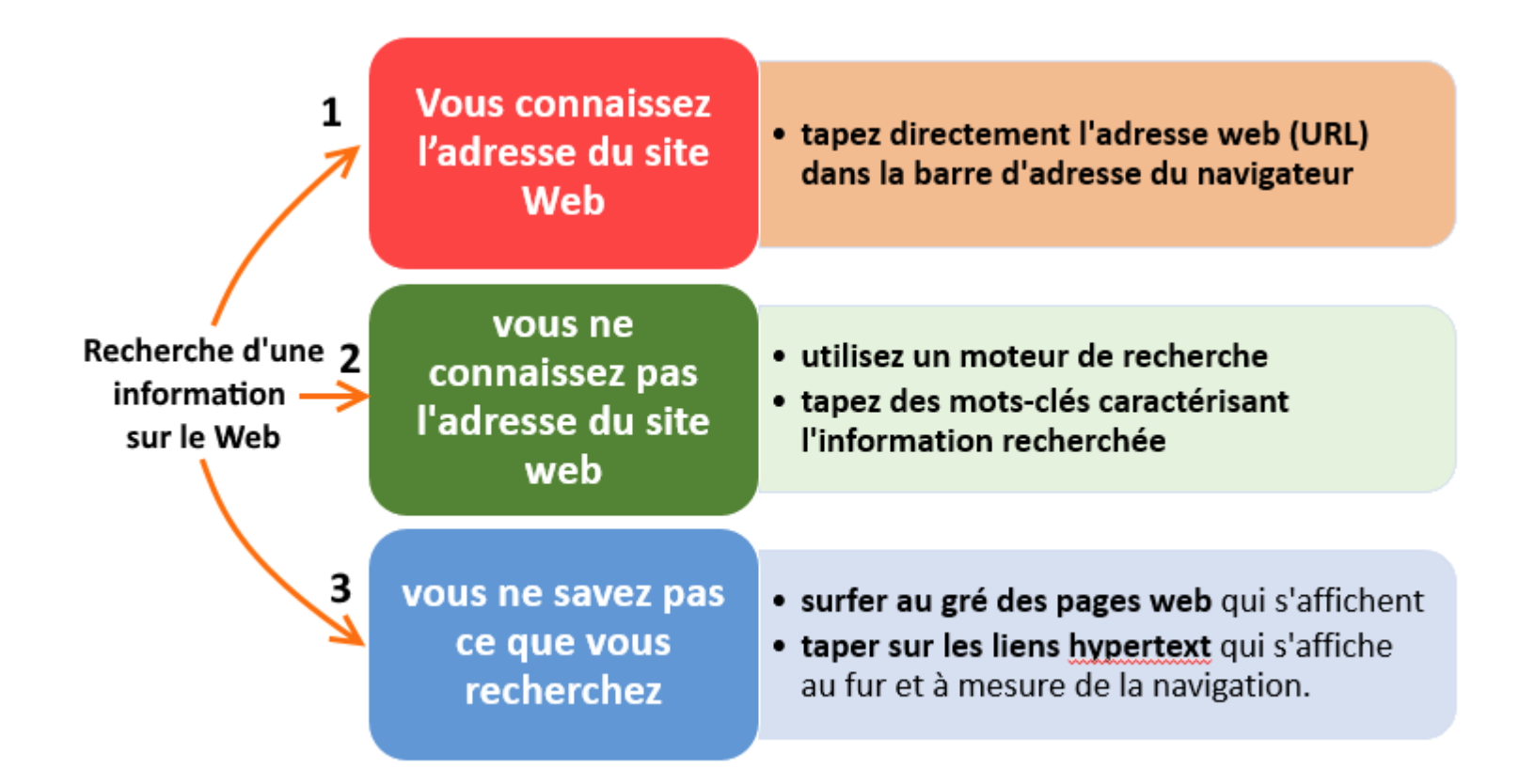

#### Faire une recherche sur internet

- Il existe des centaines de millions de sites sur internet permettant d'obtenir de l'information
- Les moteurs de recherche vous permettent de trouver les sites les plus « pertinents »
- Pour lancer une recherche, il faut taper des mots clés, une expression, une question dans la barre d'adresse du navigateur ou dans la barre de recherche du « moteur de recherche »
	- Il fait appel au moteur de recherche « par défaut » (défini dans les paramètres) : Google, Bing etc…
	- Le moteur de recherche présente une liste de sites classés par ordre de « pertinence » estimée

Il est possible d'utiliser un autre moteur de recherche que celui défini par défaut, en ouvrant un onglet Puis en tapant le nom du moteur de recherche souhaité de la cours Nogenterne de la Cours Nogenterne de la Cours

#### Exercice 3 : 1 navigateur et 4 moteurs de recherche

- Ouvrir Chrome
- Ouvrir un nouvel onglet:
	- Rechercher avec google « le château de Versailles »
- Ouvrir un autre onglet :
	- Rechercher avec Bing « le château de Versailles »
- Ouvrir un autre onglet :
	- Rechercher avec Yahoo « le château de Versailles »
- Ouvrir un autre onglet :
	- Rechercher avec duckduckgo « le château de Versailles »

*Comparer la forme et le nombre de résultats en passant d'un onglet à l'autre*

### Recherche : quelques recommandations

- Attention aux premiers résultats affichés : « annonces », ne sont pas des sites pertinents, mais des annonceurs qui ont payé pour être affichés en tête des résultats de la recherche
- En ouvrant un site proposé par Google, il peut y avoir des bandeaux avec des liens vers des sites qui n'ont rien à voir avec le sujet recherché, ne pas cliquer dessus
- Dans la mesure du possible consultez les sites « officiels » concernant le sujet recherché (observez l'adresse du site avant de cliquer dessus)
- Observez la date de la parution de l'article, retenir les plus récents en utilisant le filtre de date

### Améliorer vos recherches

- Les recherches seront d'autant plus efficaces que vous serez précis dans vos demandes :
	- Localisez les recherches : « restaurant Nogent le roi »; « visiter château de Versailles » etc….
	- Soyez précis : mettre plusieurs mots clé : « recherche voiture occasion récente bleue et rouge, peugeot »
	- Utilisez la recherche par l'image (certains moteurs de recherche le permette)
	- Profitez des suggestions de recherche quand vous commencez à tapez vos premiers mots
	- Même avec des fautes d'orthographe, Google corrige et/ou utilise des synonymes pour faire la recherche
- Rappel : attention aux virus, ne télécharger des logiciels que sur les sites des fournisseurs officiels, ou sur des sites de « confiance »

#### Faire une recherche en deux étapes

- Il est parfois utile d'aller d'abord sur un site, puis de rechercher ce que vous souhaitez, par exemple :
	- Vous souhaitez vous rendre (ou acheter en ligne)chez dans un magasin déterminé pour acheter quelque chose
		- 1<sup>ère</sup> recherche « Darty Rambouillet »
		- Utilisez ensuite le moteur de recherche du site :
		- 2 ième recherche sur le site : « Téléviseurs Samsung », « disque dur », etc…
- Vous rencontrez un problème ou souhaitez recherchez des avis sur un sujet
	- 1<sup>ère</sup> rechercher Allez sur un forum spécialisé (photos, GPS, Windows, jardinage etc....
	- Utilisez le moteur de recherche du Forum pour trouver des articles concernant votre recherche
- Idem pour rechercher des tutos informatique, dépannage, bricolage etc…

Allez d'abord sur « YouTube » puis tapez les mots clé de votre demande dans la barre de recherche

 $\bullet$  Etc...

## Faire une recherche multicritère

- Certains sites comme par exemple Darty, Amazon, Le bon coin, permettent une recherche « multicritère ».
- Objectif réduire l'offre proposée, en présentant uniquement des articles qui répondent à vos critères par exemple :
- Vous recherchez 1 ordinateur portable et vous ajouter :
	- La taille de l'écran
	- Le prix maximum,
	- La taille du disque dur
	- $\bullet$  Etc...
- Voir démo en cours

#### Exercices 4

- Rechercher une information spécifique :
	- Trouvez l'adresse d'une boutique (pas d'un site web) où je peux acheter vers Lille, le dimanche, des plants de curcuma pour mettre dans mon jardin
- Rechercher une information technique :
	- Comment augmenter la taille de la police sur le bureau
- Rechercher comment pratiquer :
	- Comment renouveler ma carte d'identité (service public)
	- Trouver comment consulter un médecin (en vidéo) dans la journée

#### Exercice 4-1

- Je veux acheter chez Boulanger un téléviseur neuf,
	- 4K,
	- de marque Samsung ou LG ou SONY,
	- avec un écran 75pouces,
	- Facilement réparable
	- Mon budget est de 3000€ max
- Combien d'articles répondant à ma demande avez-vous trouvé?

# Exercices 5

faire des recherches par l'image

- Faire les recherches ci-dessous :
	- Avec votre PC
	- Avec votre smartphone
- Trouvez où se situe l'image 1 que vous avez reçue par mail (nogenternet) cette semaine
- Trouvez quelle est le nom de la plante de l'image 2
- Trouvez l'origine du texte de l'image 3

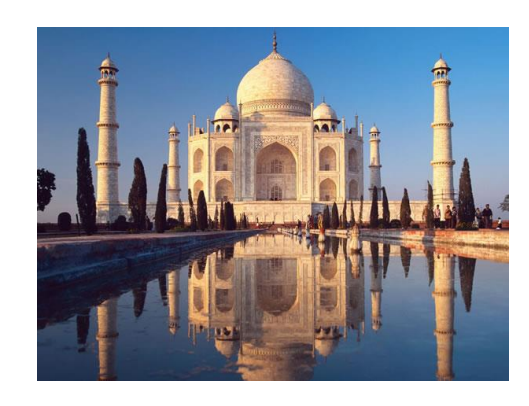

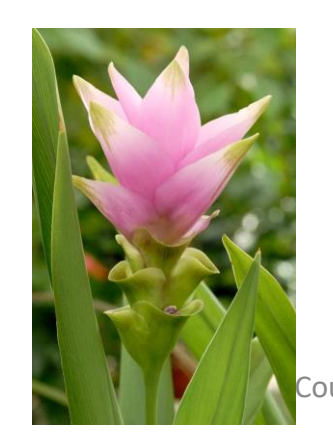

Elle est dans le devoir, tous deux sont dignes d'elle, Tous deux formés d'un sang, noble, vaillants, fidèle, Jeunes, mais qui font lire aisément dans leurs yeux L'éclatante vertu de leurs braves aïeux. Don Rodrigue sur tout n'a trait en son visage Qui d'un homme de coeur ne soit la haute image, Et sort d'une maison si féconde en guerriers, Qu'ils y prennent naissance au milieu des lauriers, La valeur de son père, en son temps sans pareille,<br>Tant qu'a duré sa force a passé pour merveille,<br>Ses rides sur son front ont gravé ses exploits, Et nous disent encor ce qu'il fut autrefois : Je me promets du fils ce que j'ai vu du père, Et ma fille en un mot peut l'aimer et me plaire. Va l'en entretenir, mais dans cet entretien  $N$ Ogente $\ldots$ Cache mon sentiment et découvre le sien  $12$ 

ومعارضه والمحامد المحمد

# Exercice 6

faire des recherche vocale

- Faire les recherches ci-dessous :
	- Avec votre PC
	- Avec votre smartphone
- Recherchez vocalement :
	- L'adresse de la pharmacie de Nogent le roi
	- Date de la mort de Louis XIV
	- Horaires des trains Rambouillet Paris